#### Министерство образования и науки Самарской области

Государственное бюджетное общеобразовательное учреждение Самарской области «Школа-интернат для обучающихся с ограниченными возможностями здоровья городского округа Отрадный»

#### «ПРИНЯТО»

на заседании педагогического совета ГБОУ школы-интерната г. о. Отрадный

Протокол № 1 от « $d\frac{4}{3}$  08 2020г.

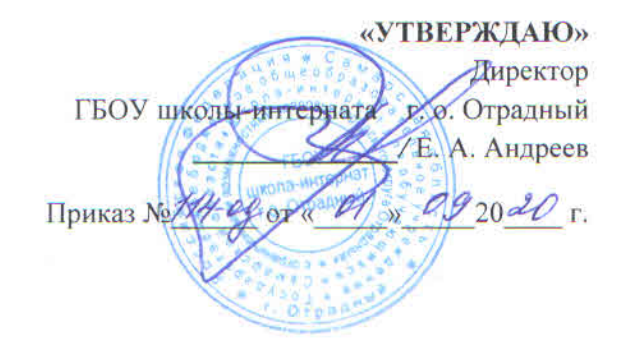

# Положение о едином орфографическом режиме

государственного бюджетного общеобразовательного учреждения Самарской области «Школа-интернат для обучающихся с ограниченными возможностями здоровья городского округа Отрадный»

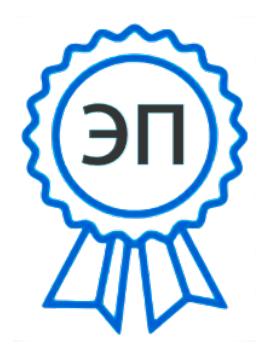

C=RU, O=ГБОУ школа-интернат г.о. Отрадный, CN=Андреев Е.А., E=otr.internat@yandex.ru 008c5f6537686860d0 2021.07.05 14:06:57+04'00'

1.1. Настоящее Положение разработано в соответствии с Законом Российской Федерации «Об образовании в Российской Федерации» от 29 декабря 2012 г. № 273-ФЗ, Уставом ГБОУ школы-интерната г.о. Отрадный (далее - Учреждение), методическими рекомендациями по работе с документами в образовательных учреждениях (письмо Министерства образования Российской Федерации от 20.12.2000 г. № 03-51/64), методической литературой: «Обучение детей с нарушениями интеллектуального развития» Б.П. Пузанова, «Настольная книга педагога-дефектолога» Т.Б. Епифанцевой, «Методика преподавания математики в коррекционной школе» М.Н. Перовой, «Методика преподавания русского языка в коррекционной школе» А.К. Аксеновой, «Программы специальных (коррекционных) общеобразовательных учреждений VIII вида» под ред. В.В. Воронковой; АООП образования обучающихся с УО (интеллектуальными нарушениями).

1.2. Положение определяет следующие цели введения единого орфографического режима в Учреждении:

- единство требований учителей к обучающимся при работе с тетрадями по различным предметам для реализации принципа преемственности и создания единого образовательного пространства;
- развитие у обучающихся ответственности за результаты своего труда;
- воспитание у обучающихся внимательности и аккуратности.

1.3. Единый орфографический режим является обязательным для применения всеми учителями и обучающимися при оформлении тетрадей.

1.4. Предметы, специфика которых не позволяет применять стандартные требования к оформлению тетрадей, оговариваются на заседании методического объединения учителей.

1.5. Положение устанавливает требования к ведению и оформлению ученических тетрадей, определяет количество тетрадей по предметам, порядок проверки письменных работ.

1.6. Деятельность учителей контролируется и анализируется директором, заместителем директора по УВР, в соответствии с планом внутришкольного контроля.

# **2. Количество и назначение ученических тетрадей (из расчета на каждого обучающегося).**

2.1. Ведение тетрадей по всем предметам (*за исключением физической культуры, изобразительного искусства, музыки и пения*) обучающимися является обязательным. 2.2. Предусматриваются следующие типы письменных работ в тетрадях:

- классная работа;
- домашняя работа;
- проверочная работа;
- контрольная работа;
- тестовая работа;
- творческая работа (формы: сочинение, изложение и др.);
- деловое письмо (объявление, заявление и др.).

2.3. В соответствии с этим тетради делятся по назначению:

- рабочие тетради (для классных и домашних работ);
- тетради для контрольных работ (по математике);

 тетради для контрольных и творческих работ (по письму и развитию речи, по русскому языку).

2.4. Обучающиеся должны использовать стандартные тетради, состоящие из 12-18 листов. Общие тетради могут использоваться с 5-го класса по предметам (по усмотрению учителя), кроме русского языка и математики.

2.5. Для выполнения всех видов работ, обучающиеся должны иметь следующее количество тетрадей:

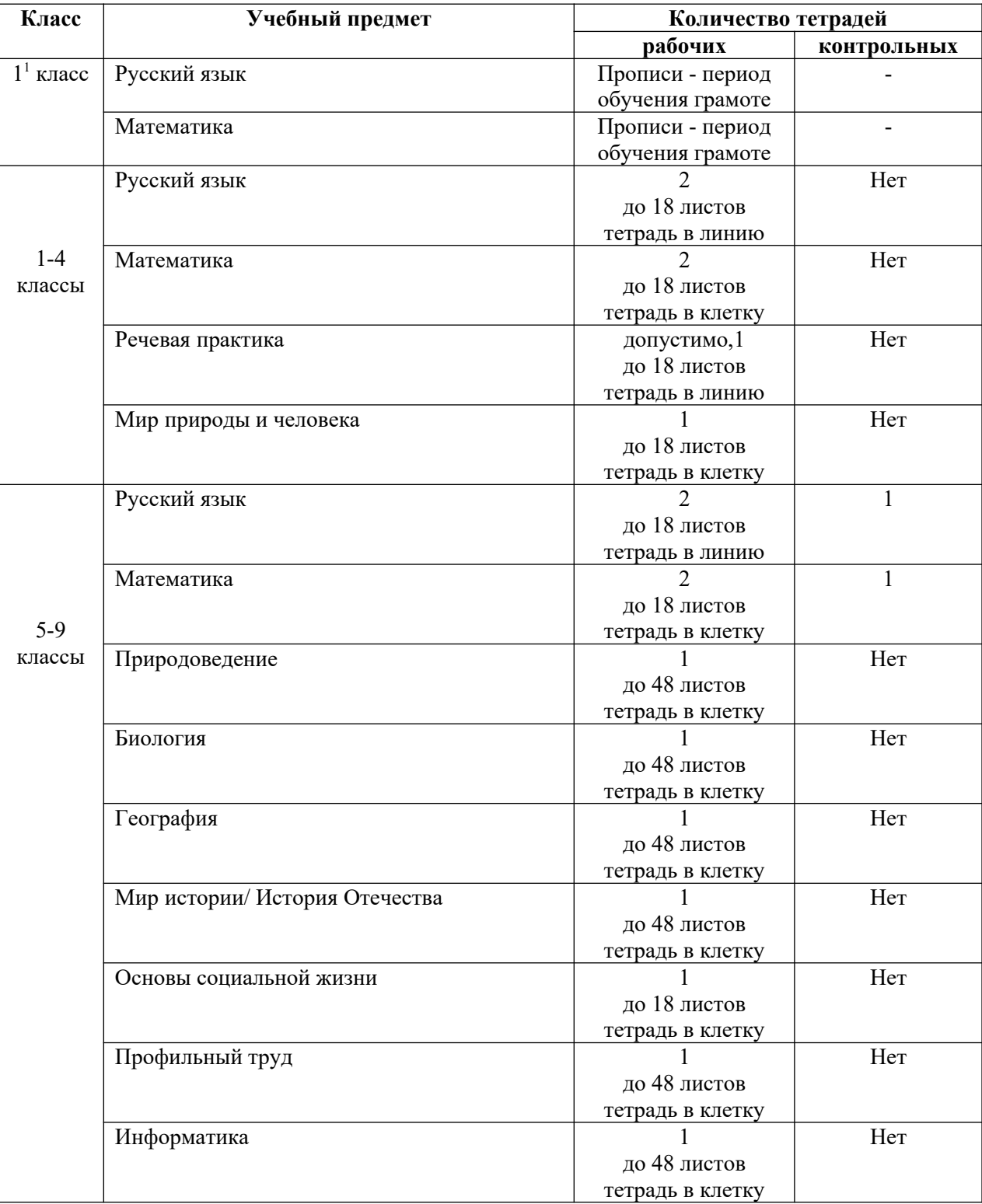

Количество рабочих тетрадей по учебным предметам по ФГОС УО:

<span id="page-2-0"></span> $11$ - подготовительный (первый) класс

Количество рабочих тетрадей по учебным предметам по ГОС:

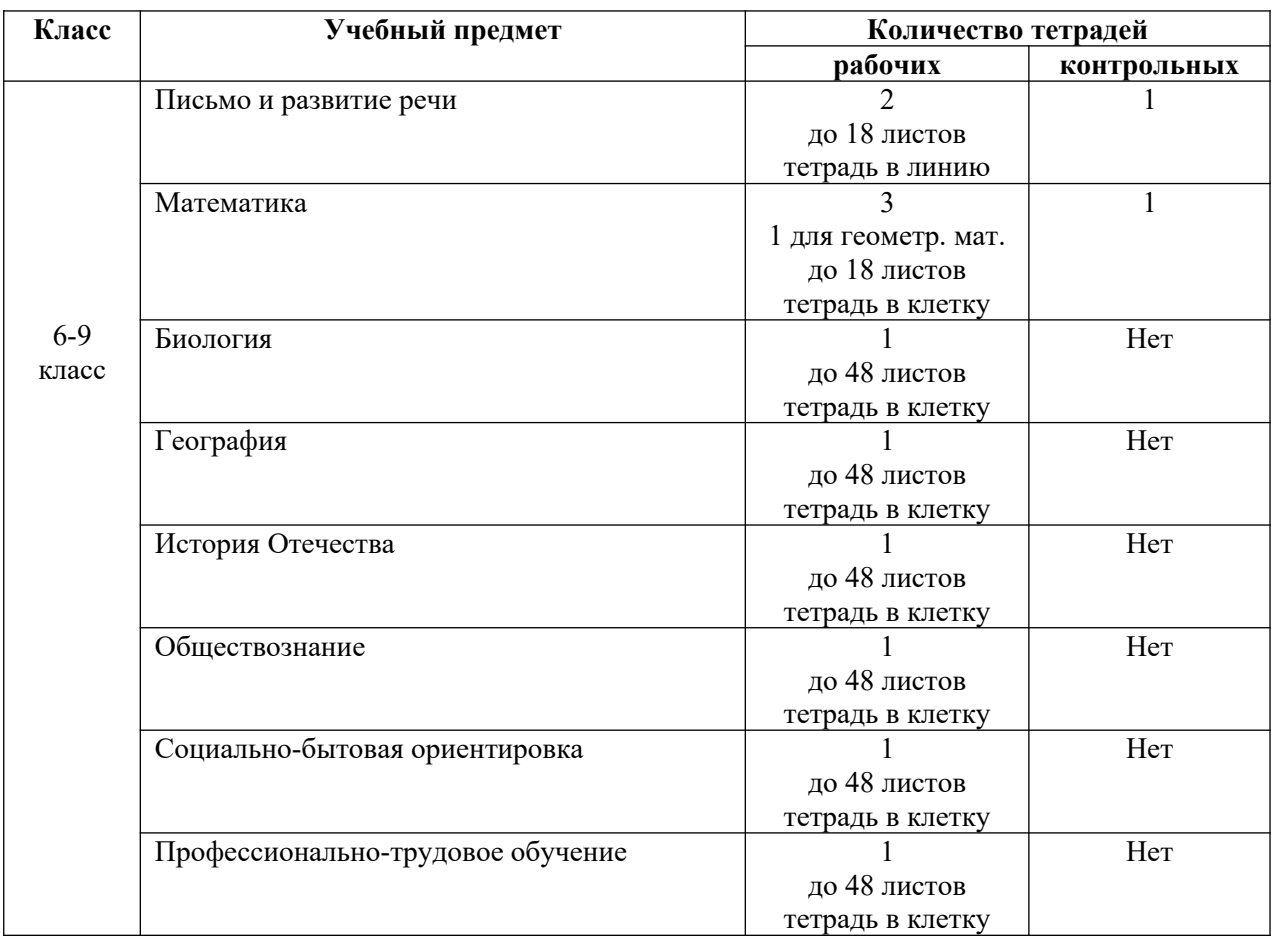

2.6. Для контрольных работ используются тетради, которые в течение всего учебного года хранятся в школе и выдаются обучающимся для выполнения контрольных работ и работ над ошибками на уроке.

## **3. Требования к ведению тетрадей обучающимися.**

3.1. Тетрадь по предмету должна иметь аккуратный внешний вид. Титульный лист тетради необходимо оформлять по единой форме, включающей в себя минимальный объём основной информации: наименование учебного предмета, тип тетради по назначению, класс, название школы, фамилия, имя обучающегося. **Образец:**

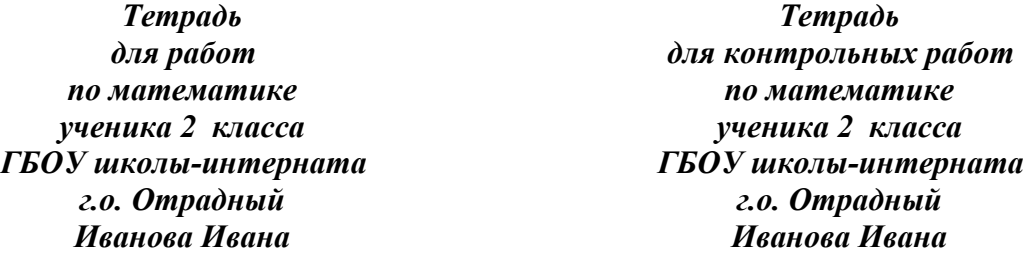

## **Примечание:**

- в 1-3 классах тетради подписывает учитель, в 4-9 сами обучающиеся;
- предлог «по» пишется на одной строке с названием предмета;
- нумерация класса пишется арабскими цифрами;
- допускается сокращение слова «интерната»  *инт***.** ;
- фамилия и полное имя обучающегося пишется в форме родительного падежа;

допускается постановка порядкового номера на тетради (Тетрадь №1).

3.2. Обучающиеся пользуются при письме шариковой ручкой с чернилами синего цвета. Для выполнения чертежей, рисунков (при решении задач), подчеркивания букв и слов в предложении, выделения морфем и др. используется простой карандаш. Допускается работа цветными карандашами (по указанию учителя). Красной ручкой обучающиеся не пользуются.

3.3. Записи в тетрадях по всем предметам обучающиеся должны выполнять с соблюдением следующих требований:

- писать аккуратным, разборчивым почерком;
- соблюдать поля с внешней стороны;
- указывать дату выполнения работы;
- писать на отдельной строке название каждой новой темы урока (5-9 классы);
- соблюдать красную строку;
- иллюстрации в тетрадях выполнять только по заданию учителя.

3.4. С целью исправления любого вида ошибки (орфографической, пунктуационной, вычислительной и др.) обучающиеся должны зачеркнуть ручкой один раз:

- неверно написанную букву, цифру или пунктуационный знак косой линией;
- часть слова, слово, предложение тонкой горизонтальной линией.

 Сверху или рядом выполняется верная запись. Необходимо регулярно обращать внимание обучающихся на правильный способ исправления ошибок в тетрадях и не допускать письма по написанному.

#### **Недопустимо:**

- использование корректора;
- использование ластика для ручки;
- не заключать неверное написание в скобки;
- перечёркивание ошибки несколько раз.

#### 3.5. Все записи в тетрадях оформляются аккуратно.

Система работы по формированию навыка правильного соединения букв должна проводиться дифференцированно на протяжении всех лет обучения в начальной школе.

3.6. Упражнения по чистописанию выполняются обучающимися в рабочих тетрадях. Образцы букв в  $1^1$  - 2 классе прописывает учитель, в 3-4 классах они прописываются выборочно с учетом индивидуальных особенностей каждого ребенка. Образец учитель прописывает красной ручкой, обучающиеся синей ручкой. Учителю следует прописывать индивидуально обучающимся те элементы букв, слоги и буквы, которые требуют корректировки. Объем работы – 2-3 строки в  $1^1$  - 2 (классе во втором полугодии), 1-2 строки - 3-4 классах. Чистописание может быть этапом урока; также образцы могут прописываться индивидуально каждому обучающемуся, они могут быть одинаковыми, могут и отличаться.

3.7. В ходе проверки учителем прописанных учащимися букв, цифр, слогов, необходимо исправлять неправильно прописанные образцы, подчеркивать неправильные соединения, исправлять и выносить образцы их написания на поля или на новую строку.

3.8. Учителю также необходимо исправлять неправильные написания в классных и домашних работах. Неправильный ответ или ошибка зачёркивается, это место подчёркивается и над ним записывается правильный вариант написания.

3.9. Учителю надлежит проверять каждую работу обучающихся. Работу над ошибками проводить ежедневно в той или иной форме в текущих тетрадях.

3.10. Проверка и возвращение обучающимся контрольных работ по русскому языку и математике осуществляется к следующему уроку.

#### **3.1. Оформление письменных работ по письму и развитию речи, русскому языку.**

3.1.1. В 1-3 классах (I полугодие) обучающиеся выполняют работы в тетрадях с узкой линией. Переход на работу в тетрадях в широкую линию происходит со II полугодия 3 класса. Переход обучающихся на работу в тетради с широкой линией определяет учитель. При этом он руководствуется наличием у обучающегося успешно сформированного навыка письма.

3.1.2. Текст в тетрадях должен быть разделён на смысловые абзацы. В начале абзаца необходимо соблюдать «красную строку». При оформлении красной строки сделать отступ вправо не менее 2 см (на 2 пальца). Оформление красной строки должно осуществляться с самого начала оформления текстов с 1-го класса.

3.1.3. Слева при оформлении каждой строки, отступать по единой вертикальной линии (от края не более 5 мм). Справа дописывать до конца строки, при этом с 1-го класса учить нормативному переносу слов, используя традиционные методические подходы. Необоснованно пустых мест в конце каждой строки быть не должно.

3.1.4. Устанавливается следующий пропуск строк:

- верхняя строка не пропускается и является рабочей, работа дописывается до конца страницы, включая последнюю строку;
- каждый новый вид работы начинается с новой строки и обязательно соблюдается красная строка;
- между датой и заголовком, наименованием вида работы и заголовком строка не пропускается;
- между заключительной строкой текста одной письменной работы и датой или заголовком следующей работы пропускается 2 строки (для отделения одной работы от другой и для выставления оценки за работу).

3.1.5. Запись даты написания работы в тетрадях по письму и развитию речи, русскому языку ведётся по-центру рабочей строки и оформляется в виде предложения. В  $1^{1}$ -1 классах запись даты ведётся учителем или обучающимися в виде числа и начальной буквы названия месяца.

 Со 2 по 4 классы обучающиеся записывают число и полное название месяца. Переход на другую форму записи числа и месяца словами происходит по усмотрению учителя и с учетом индивидуальных особенностей детей.

## **Например:**

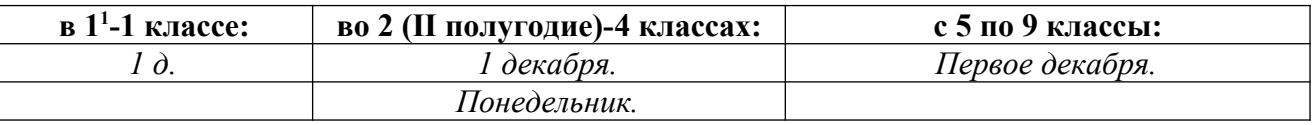

3.1.6. На следующей после даты рабочей строке по центру проводится запись названия работы:

«Классная работа», «Домашняя работа», «Работа над ошибками». Записи могут быть заменены обозначением.

**Например:**

| в 1 <sup>1</sup> -1 классах: | во 2 (I полугодие)       | во 2 (II полугодие)-3    | с 4 по 9 классы:     |
|------------------------------|--------------------------|--------------------------|----------------------|
|                              | классе:                  | классах:                 |                      |
| K. p.                        | K. p.                    | Классная работа.         | Классная работа.     |
| $\overline{\phantom{0}}$     | 'І. р.                   | Домашняя работа.         | Домашняя работа.     |
| $\overline{\phantom{0}}$     | $\overline{\phantom{0}}$ | $\overline{\phantom{0}}$ | Работа над ошибками. |

3.1.7. Запись темы урока проводится по центру строки и оформляется как предложение **.** Если предложение не помещается на одной строке, оно переносится на следующую строку и пишется симметрично по отношению к началу и концу предложения.

### **Например:** *Изменение имён прилагательных*

#### *по родам и числам.*

3.1.8. Запись номера упражнения и слова «Упражнение» в 1-2 классах не делается. Слово «Упражнение» пишется с 3 класса, значок «№» не ставится. Ставится точка.

#### **Например:** *Упражнение 23.*

3.1.9. При выполнении контрольных работ записывается вид работы и ниже (если есть) её название. **Например:** *Диктант.*

#### *В тайге.*

3.1.10. При выполнении годовых контрольных работ на отдельных листах со штампом Учреждения, лист подписывается с внешней стороны. От верхнего края следует отступать вниз 7 строк и 2,5 см от левого края. Дата и вид работы, её название записывается на первой строке работы.

## **Например:** *Контрольная работа по русскому языку ученика 2 класса Иванова Ивана.*

3.1.11. Если на уроке выполняется словарный диктант, списывание, письмо по памяти или другой вид работы с текстом, то указывать название вида работы в тетради не рекомендуется. Достаточно указать название текста, если такое имеется.

3.1.12. Все подчеркивания, условные обозначения, чертежи, выделение орфограмм, таблицы выполняются аккуратно остро заточенным простым карандашом по линейке. Некоторые виды работ можно проводить и без линейки «от руки», при наличии у детей сформированного навыка работы с карандашом.

3.1.13. При [морфемном](https://pandia.ru/text/category/morfemi/) разборе слов необходимо чётко и аккуратно выделять каждую морфему простым карандашом, при фонетическом анализе слов использовать сокращения, обращая внимание обучающихся на постановку точки и запятой. При морфологическом разборе использовать сокращения:

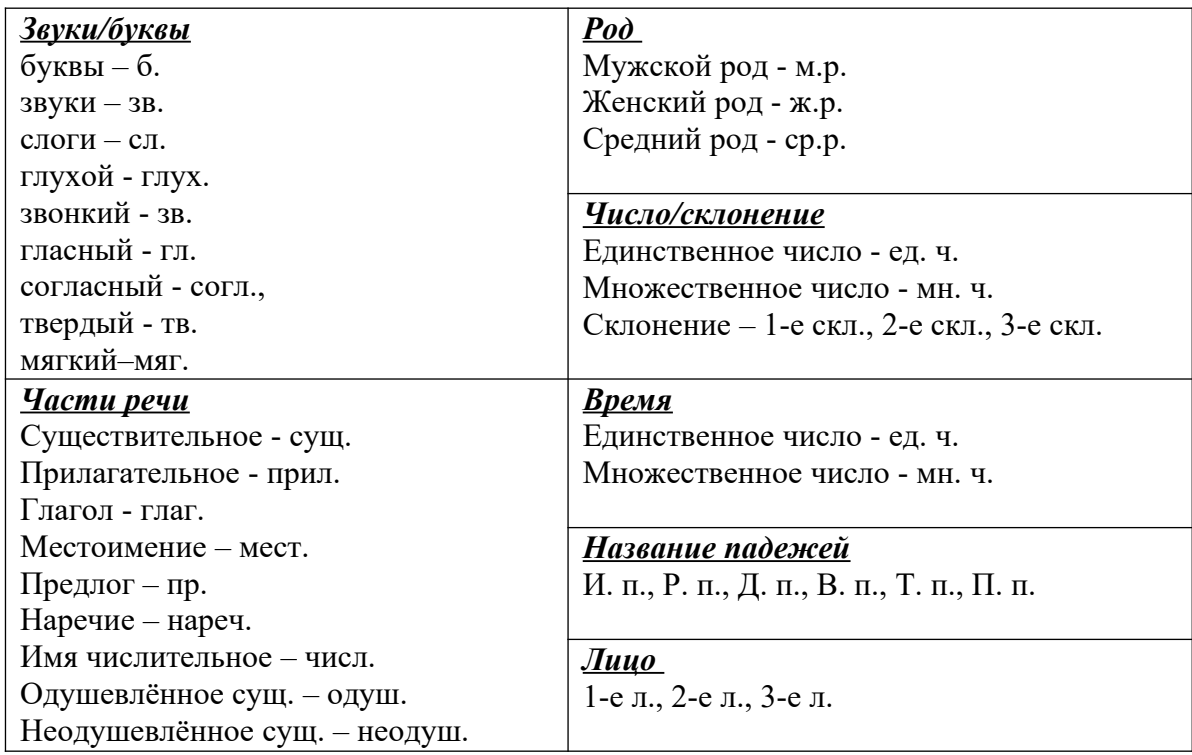

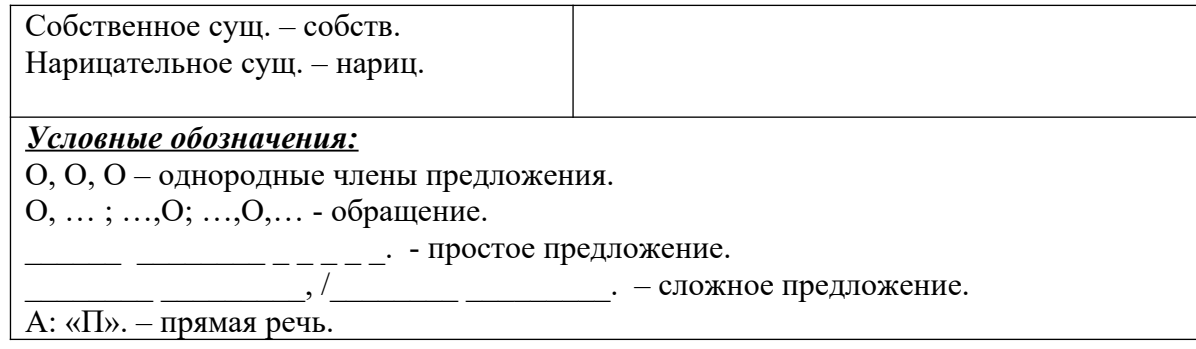

3.1.14. При разборе предложения члены предложения, обозначающие предмет (подлежащее) подчеркиваются одной чертой, действия предмета (сказуемое) двумя чертами, признак предмета – волнистой линией, другие признаки - пунктирной линией (с 5 класса). Все подчеркивания слов делаются только по линейке, за исключение волнистой линии.

3.1.15. При выполнении звуко-буквенных анализов слов и графических выделений допускается использование цветных карандашей:

- красный гласные звуки/буквы;
- зеленый мягкие согласные звуки/буквы;
- синий твердыне согласные звуки/буквы.

Согласные в словах могут быть выделены:

- одиночным подчеркиванием (-) твердые, глухие;
- двойным подчеркиванием  $(=)$  мягкие, звонкие.

3.1.16. При работе со словом или текстом часто требуется выделить части слова или выполнить надпись над словом: выделить приставку, надписать над словом часть речи или число имени прилагательного и т. д. В этих случаях знаки и надписи над словами выполняются письменными буквами чуть меньшего размера.

3.1.17. При начертании схем предложений (в  $1^1$ -4 классах) использовать в качестве графического представления слов горизонтальные линии, начерченные простым карандашом. Если слова написано с большой буквы, в его схематическом обозначении должна присутствовать вертикальная черта. Знаки препинания присутствуют в том же положении, что и в самом предложении. Над схемами слов допускается надпись ручкой количество букв в словах.

#### **Например: 5б** . **4б. 4б. , 5б. .**

3.1.18. В столбики слова выписываются с маленькой буквы, запятые не ставятся.

#### **Например:** *ветер*

#### *восток*

#### *песок*

3.1.19. В сточку слова выписываются следующим образом: первое слово пишется с красной строки с прописной буквы, остальные со строчной буквы, через запятую. Словосочетания пишутся с маленькой буквы.

#### **Например:** *Ветер, восток, песок.*

3.1.20. Обязательна система работы над ошибками в тетрадях по русскому языку после контрольных работ.

#### **3.2. Оформление письменных работ по математике.**

3.2.1. Запись даты выполнения работы в тетради по математике ведется по центру рабочей строки и оформляется в виде предложения. В  $1^1$ -1 классе запись даты ведётся учителем или

обучающимися в виде числа и начальной буквы названия месяца. Во 2-4 классах обучающиеся записывают число и полное название месяца. С 5 по 9 классы запись даты оформляется арабскими цифрами.

#### **Например:**

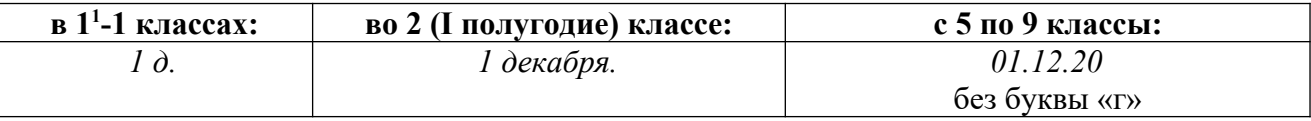

3.2.2. Запись названия работы проводится по центру строки и оформляется как предложение**.** 

#### **Например:**

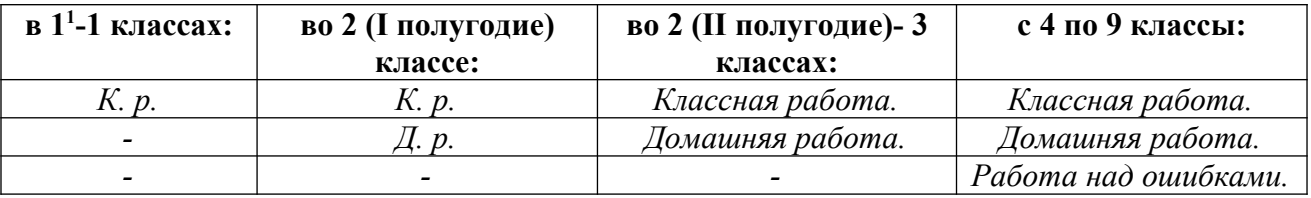

3.2.3. Запись темы урока проводится по центру строки и оформляется как предложение **.** Если предложение не помещается на одной строке, оно переносится на следующую строку и пишется симметрично по отношению к началу и концу предложения.

#### **Например:** *Решение задач*

#### *на встречное движение.*

3.2.4. При выполнении контрольных работ записывается вид работы, вариативность выполнения работы фиксируется на следующей после последней записи строке. **Например:** *Контрольная работа.* 

#### *Вариант 1.*

3.2.5. При выполнении годовых контрольных работ на отдельных листах со штампом Учреждения, лист подписывается с внешней стороны. От верхнего края следует отступать вниз 14 клеток и 5 клеток от левого края. Дата контрольной работы записывается на первой строке работы.

## **Например:** *Контрольная работа по математике ученика 2 класса Иванова Ивана.*

3.2.6. Между классной и домашней работой (и наоборот) следует отступать 4 клетки (на 5-й начинаем писать). В любой работе, начиная новую страницу, сверху отступаем одну полную клетку. Слева по горизонтали отступаем одну полную клетку.

3.2.7. Устанавливается следующий пропуск клеток:

- начиная новую страницу, следует писать в верхней полной клетке;
- между видами работ в классной работе в  $1^1$  класс следует отступать 2 клетки вниз (на третьей клетке пишем), знак «№» не ставится. **Например:** *23.*
- между видами работ в классной и домашней работах в 1-9 классах отступается 1 клетка вниз (на второй клетке пишем) и ставится знак «№». **Например:** *№ 23.*
- между классной и домашней работами следует отступать 4 клетки (на пятой клетке начинаем писать следующую работу) для отделения одной работы от другой и для выставления оценки за работу.

3.2.8. Между столбиками выражений, уравнений, равенств и неравенств и т.п. следует отступать 3 клетки вправо (начинаем писать на четвертой). Отступ ведется от самого длинного выражения. Если столбики примеров не помещаются в один ряд по горизонтали, то следующий столбик пишется под первым с отступом в две клетки вниз.

3.2.9. Необходимо оформлять поля (если отсутствуют) с внешней стороны страницы, отводя для них 4 клетки (2 см).

3.2.10. При выполнении задач, примеров, уравнений необходимо по середине строки указывать порядковый номер задания из учебника.

# **Например**: *№ 38.*

3.2.11. Необходимо обращать внимание обучающихся на постановку имеющихся тире, точки и запятой после определенных сокращений терминов: единицы измерения денежных средств принято сокращать следующим образом (точка ставится).

## **Например**: *8 к., 7 р., 8 сут., 1 нед., 3 мес.*

3.2.12. Принятые международные сокращения в ответе задачи и других математических выражениях записываются кратко, без точек (если эта точка не показывает конец предложения), а числовое значение и обозначение отделяются друг от друга, но пишутся на одной строке.

## **Например:** *7 т, 1 ц, 1 кг, 1 г, 1 мг* *5 км, 5 м, 5 дм, 5 см, 5 мм 8 с, 8 мин, 8 ч*

3.2.13. Перед решением задачи необходимо оформлять её краткую запись. Решение задач ведется по сформулированным и записанным вопросам к ней. Вопросы к решению задачи записываются с 5-9 класса. «Главные» слова пишутся с большой буквы, допускается их неполная запись (по начальным буквам), слова «больше, меньше» записываются полностью. Возможно использование знаков сравнения «≤» и «≥» (по усмотрению учителя). Все записи ведутся через 1 клетку. **Например:**

## **Например:**

**Маленькие - 7 ш. ? ш. М. - 7 ш. ? ш.**  Большие - ? на 3 ш. больше, чем

3.2.14. Допускается запись условия задачи в виде рисунка, графического изображения и

таблицы. Названия граф (колонок) пишутся с большой буквы. Порядок действий в задаче, если их более 2-х, нумеруется цифрой: 1), 2) и т.д.

3.2.15. Существует несколько форм записи решения задач:

по действиям, выражением, уравнением. Ответ пишется полный:

## **Ответ: всего купили 10 шаров.**

по действиям с письменными пояснениями, по действиям с записью вопроса.

Ответ пишется кратко**:** 

## **Ответ: 10 шаров.**

Слово «Ответ» пишется с заглавной буквы под решением, после него ставится двоеточие.

3.2.16. При записи математических выражений все символы (знаки, цифры) фиксируются с учётом правил каллиграфии, т.е. с соблюдением графики и соответствия количества клеток количеству записываемых символов. Следует отметить, что для заглавных букв клетка не отводится, т. е. для них считается одна из двух (четырех) клеток.

3.2.17. При оформлении решения выражений на порядок действий следует требовать от обучающихся соблюдения следующих норм:

- записать выражение полностью;
- указать цифрами над знаками порядок действий;
- при необходимости расписать выполняемые действия по порядку (применяя устные или письменные приемы вычислений), отступив вниз одну клетку, или сверху указать результат промежуточного действия;

записать окончательное значение выражения.

3.2.18. Все чертежи выполняются остро отточенным простым карандашом по линейке. Измерения подписываются ручкой. Обозначения буквами выполняются печатным и письменным шрифтом прописными буквами латинского алфавита.

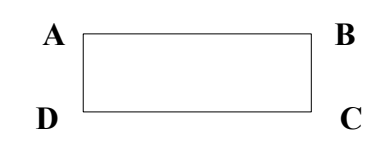

3.2.19. Образец краткой записи и решения геометрической задачи:

**Дано:**  *Прямоугольник FBCD а = 12 см в = 6 см*  **Найти:**  *Рпр. = ? см Sпр. = ? см<sup>2</sup>* **Решение: (или Построение:)** *Рпр.=(а+в)\*2 Рпр.=(12 см + 6 см) \* 2 = 18 см \* 2=36 см Рпр. = 36 см Sпр.= а \* в*  $Snp = 12$  *см*  $*$  6 *см* = 72 *см*<sup>2</sup>

**Ответ:**  $P = 36$  *см*,  $S = 72$  *см*<sup>2</sup>

3.2.20. Образец записи и решения уравнения (проверка по усмотрению учителя): *х + 5 = 10* 

*х = 10 - 5*   $x = 5$ **Проверка:** *5+5=10 10 = 10 Ответ: х=5*

3.2.21. Обязательна система работы над ошибками в тетрадях по математике после контрольных работ.

# **3.3. Оформление письменных работ в тетрадях по другим предметам.**

3.3.1. Письменные работы по другим предметам ведут обучающиеся, согласно общим положениям о ведении тетрадей.

3.3.2. Запись даты выполнения работы ведется в центре рабочей строки и оформляется арабскими цифрами. Допустима запись даты на полях.

**Например: 01.12.14.** без буквы «г».

3.3.3. На каждом уроке записывается тема урока. Запись темы урока проводится по центру строки и оформляется как предложение**.** Если предложение не помещается на одной строке, оно переносится на следующую строку и пишется симметрично по отношению к началу и концу предложения.

# **Например:** *Героическая борьба русских людей против монголо-татар.*

3.3.4. Устанавливается следующий пропуск клеток:

 Начиная новую страницу, следует писать в верхней полной клетке. Слева по горизонтали отступаем одну полную клетку.

- Записи оформляются в строчку через одну клетку.
- Между разными работами для отделения одной работы от другой и для выставления отметки за работу необходимо пропускать 4 клетки (на пятой клетке начинаем писать следующую работу).

3.3.5. Необходимо оформлять поля (если отсутствуют) с внешней стороны страницы, отводя для них 4 клетки (2 см).

3.3.6. Основной текст пишется синей пастой. Допустимо использование по указанию или разрешению учителя пасты других цветов (кроме красного). Для подчёркиваний используется простой карандаш и линейка, допускается работа цветными карандашами. Недопустимо использование фломастеров и маркеров, оставляющих след на обратной стороне листа.

3.3.7. Тетради не должны содержать рисунки, записи, не относящиеся к предмету.

## **4. Порядок проверки письменных работ учителями.**

4.1. Учителя обязаны регулярно осуществлять проверку тетрадей обучающихся с целью установить:

- наличие работ;
- качество выполняемых заданий, подлежащих оцениванию;
- ошибки, допускаемые обучающимися, для принятия мер по их устранению.

4.2. Тетради обучающихся, в которых выполняются обучающие классные и домашние работы проверяются:

- по русскому языку

- в 1-5 классах, в 6 классах (в I полугодии) ежедневно;
- со II полугодия в 6 классах и 7 классах 2 раза в неделю;
- в 8-9 классах 1 раз в неделю.

- по математике

- в 1- классах, в 6 классах (в I полугодии) ежедневно;
- со II полугодия в 6 классах и в 7-9 классах выборочно, но не реже 1 раза в 2 недели.

- по другим предметам – не менее одного раза в месяц.

Проверочные и самостоятельные работы, выполненные в рабочих тетрадях, подлежат обязательной проверке.

У слабоуспевающих обучающихся и обучающихся, находящихся на индивидуальном обучении тетради проверяются регулярно.

4.3. В проверяемых работах учитель исправляет орфографические и пунктуационные ошибки или указывает на них, руководствуясь следующим:

- подчеркивание и исправление ошибок производится только красной пастой (красными чернилами, красным карандашом);
- отметка за работу ставится с правой стороны;
- неверно написанная буква, цифра или пунктуационный знак зачёркиваются косой линией; часть слова, слово, предложение - тонкой горизонтальной линией; сверху или рядом выполняется верная запись;
- при проверке тетрадей и контрольных работ по письму и развитию речи, русскому языку учитель на полях обозначает ошибку определенным условным знаком (I орфографическая ошибка, V - пунктуационная), логопедические ошибки отмечаются пастой зелёного цвета;

 за выполнение творческих работ по письму и развитию речи, русскому языку в тетради обучающегося ставится одна отметка.

4.4. При проверке изложений и сочинений отмечаются не только орфографические и [пунктуационные](https://pandia.ru/text/category/punktuatciya/) ошибки, но и логические, речевые (подчёркиваются волнистой линией).

4.5. Все контрольные, проверочные и творческие работы оцениваются учителями с занесением отметок в классный журнал. Отметки за деловое письмо могут выставляться по усмотрению учителя.

4.6. В ходе проверки учителем начальных классов прописанных обучающимися букв, цифр, слогов необходимо исправлять неправильно прописанные образцы, подчеркивать неправильные соединения. В 5-9 классах - выносить образцы их написания на поля или на новую строку.

4.7. Все учителя должны исправлять грамматические ошибки в тетрадях обучающихся, но наличие этих ошибок не должно напрямую влиять на отметку за работу по данному предмету (кроме работ по письму и развитию речи, русскому языку).

4.8. При оценке письменных (текущих и контрольных) работ обучающихся учитель руководствуется локальным актом Учреждения «Положение о системе оценивания обучающихся».

## **5. Требования к оформлению и ведению дневников обучающихся.**

5.1. Дневник является школьным документом обучающегося. Ответственность за его обязательное и аккуратное ведение несет сам обучающийся. Ведение дневника обязательно для обучающихся со 2 (II полугодие) по 9 класс. Дневник обучающегося рассчитан на учебный год.

5.2. Все записи обучающегося в дневнике выполняются синими или фиолетовыми чернилами.

5.3. Ответственность за обязательное и аккуратное ведение дневника несет сам обучающийся и его родители (законные представители).

5.4. Обучающийся заполняет лицевую сторону обложки, записывает название предметов, фамилии, имена, отчества преподавателей, расписание уроков, факультативных занятий и по необходимости внеклассных и внешкольных мероприятий, название месяца и числа. Посторонние записи и рисунки не допустимы.

5.5. Обучающийся ежедневно записывает домашние задания для самостоятельной работы в графы того дня, на который они заданы.

5.6. Обучающийся предъявляет дневник по требованию учителей-предметников и классного руководителя.

5.7. Учитель, оценивая ответ обучающегося, выставляет оценку в классный журнал и одновременно вписывает ее в дневник и заверяет своей подписью.

5.8. Классный руководитель еженедельно следит за выполнением требований, предъявляемых к ведению дневника, за наличием в дневнике оценок, полученных обучающимися в течение недели, и отмечает количество опозданий и пропущенных занятий. В конце дневника классный руководитель выставляет итоговые сведения об успеваемости, посещаемости обучающегося и заверяет их своей подписью в специально отведенных графах.

5.9. Для заметок учителей и классного руководителя используются свободные графы или специально выделенные графы и страницы дневника.

5.10. Родители (законные представители) еженедельно, а также в конце учебной четверти, полугодия и года просматривают и подписывают дневник, при необходимости контролируют его ведение.

5.11. Администрация Учреждения осуществляет систематический контроль за состоянием ведения дневников обучающихся 2-9-х классов в соответствии с данными требованиями.

#### **6. Требования к оформлению текстовых документов на ПК.**

После загрузки приложения Word для создания нового документа необходимо придерживаться следующих правил:

6.1. Установить поля документа через пункт на панели быстрого доступа РАЗМЕТКА СТРАНИЦЫ  $\rightarrow$  Параметры страницы  $\rightarrow$  Вкладка «Поля»: верхнее и нижнее поле - 2 см; левое поле 3 см; правое поле 1,5 см.

6.2. Для печати документа на двух сторонах листа во вкладке «Поля» необходимо выбрать команду «Зеркальные поля» и нажать на клавишу «ОК».

6.3. Установить гарнитуру шрифта Times New Roman размером 12 или 14 пунктов (в зависимости от требований к документу) при помощи соответствующих кнопок на вкладке ГЛАВНАЯ. В табличном варианте допускается размер шрифта 12.

6.4. Установить межстрочный интервал через окно АБЗАЦ  $\rightarrow$  Вкладка «Отступы и интервалы». В этой вкладке в поле списка «Междустрочный» выбрать 1,15 при размере шрифта 12, при размере шрифта 14 – «Полуторный» – 1,5.

6.5. Выравнивание документа на странице: «Текст документа на русском языке печатается по ширине страницы». Для этого необходимо нажать на соответствующую кнопку на вкладке ГЛАВНАЯ. Чтобы избавиться от появления в результате этого в тексте растяжек, необходимо ввести автоматический перенос слов. Выбрать на вкладке РАЗМЕТКА СТРАНИЦЫ - Расстановка переносов и установить флажок перед командой «Автоматическая расстановка переносов».

6.6. Для оформления абзацев «красной строкой» нельзя пользоваться клавишей «Tab» или линейкой в окне приложения. «Красная строка» устанавливается в окне АБЗАЦ – раскрывающийся список ПЕРВАЯ СТРОКА: - ОТСТУП. Размер – 1, 5 см.

6.7. Заголовок располагается по центру листа при помощи нажатия соответствующей кнопки на вкладке ГЛАВНАЯ. Используется шрифт Times New Roman, размер шрифта 14, шрифт жирный, в конце точек нет.

6.8. Между заголовком и текстом устанавливается междустрочный интервал в 2 раза больше, чем в основном тексте.

6.9 Наличие в документе нескольких расположенных подряд пробелов не допускается. Для разделения слов друг от друга используется только один пробел.

6.10. При наборе текста любой знак препинания пишется слитно с предыдущим символом (словом) и отделяется от последующего пробелом (дисциплины: музыка, математика, чтение).

6.11. Знак "дефис" ставить без пробелов (кто-нибудь, темно-синий). Для улучшения внешнего вида документа можно использовать "неразрывный дефис", который вводится с помощью одновременного нажатия клавиши **Ctrl + Shift +"дефис**". "Неразрывный дефис" препятствует нежелательному переносу слов, содержащих дефис (в месте его расположения).

6.12. Знак тире или как его называют "длинное тире" ставится с пробелами до и после знака с помощью одновременной комбинации клавиш **Ctrl + Shift + "серый минус** (Земля – наш дом)**.**

6.13. Знак "неразрывный пробел" препятствует символам, между которыми он поставлен, располагаться на разных строчках и сохраниться фиксированным при любом выравнивании абзаца. Этот знак следует применять при вводе дат (их не принято располагать на двух строках), фамилий с инициалами и т.д. Ставится знак "неразрывный пробел" с помощью одновременного нажатия клавиш **Ctrl + Shift + пробел. (после символов №, параграф §).** 

6.14. Чтобы написать знак препинания "многоточие". Надо одновременно нажать клавиши **Ctrl + Alt +.** (точка)/ (лат. клавиатура).

6.15. Чтобы выполнить принудительный разрыв строки внутри абзаца (например, разбить на две строки заголовок) надо в месте разрыва строки одновременно нажать клавиши **Shift + Enter** (Конец строки без начала нового абзаца), выбрать выравнивание строки по центру.

6.16. Слова, заключенные в кавычки или скобки не должны отделяться от них пробелами. Перед открывающей скобкой не ставится запятая, точка с запятой, двоеточие или тире. «Точка» «**,» «!»** и «**?»** — ставятся перед закрывающей скобкой, если относятся к словам в скобках. Для ввода римских цифр используются прописные латинские буквы I, V, X, L, C, D, M (нажать клавиши **Shift + Alt)**.

6.17. Нумерация документа осуществляется при помощи вкладки на Ленте: Вставка  $\rightarrow$ Номера страниц, начиная со второй страницы. Номер страницы должен располагаться внизу справа страницы.

6.18. Новые главы и разделы документа должны начинаться с новой страницы. Для этого необходимо на вкладке «Вставка» на Ленте → выбрать пункт РАЗРЫВ, в открывшемся окне установить переключатель перед командой НАЧАТЬ: новую страницу или Новый раздел: со следующей страницы.

#### **7. Срок действия положения**

7.1. Срок действия данного Положения не ограничен.

7.2. При изменении нормативно-правовых документов, регламентирующих деятельность общеобразовательного учреждения, в положение вносятся изменения и дополнения в соответствии с установленным законодательством порядке.